# **Mandant**

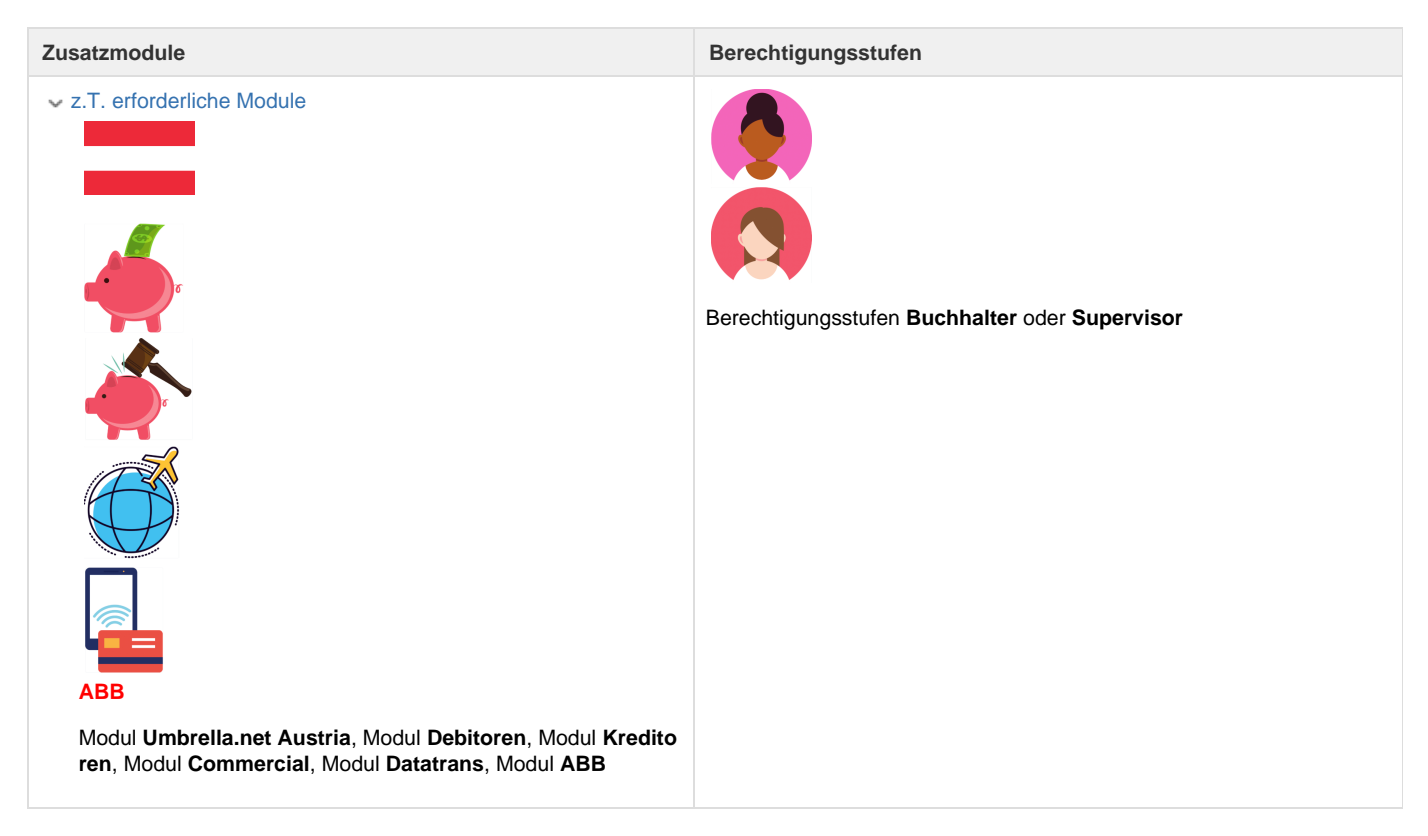

Über das Register Verwaltung wird auf dem Mandanten (Reisebüro) die generellen Einstellungen vorgenommen.

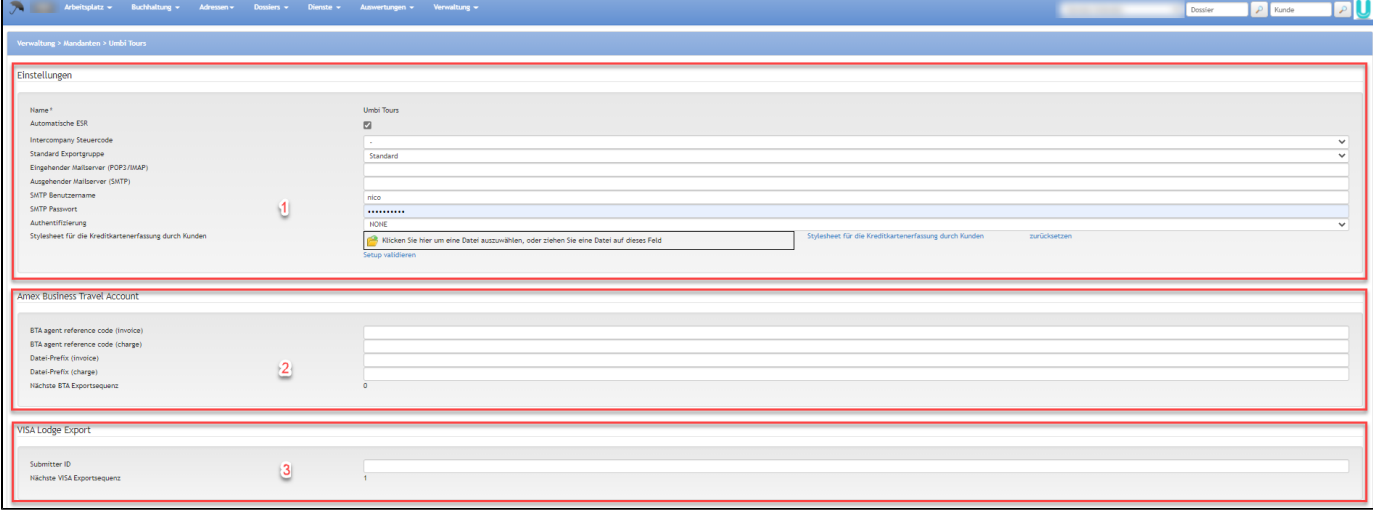

Layout Umbrella.net Austria

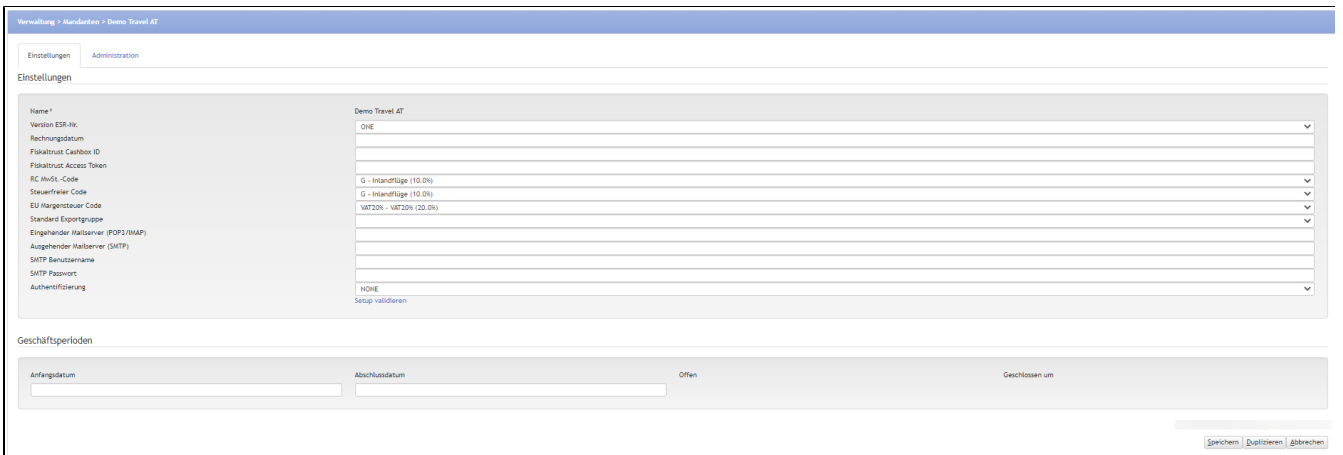

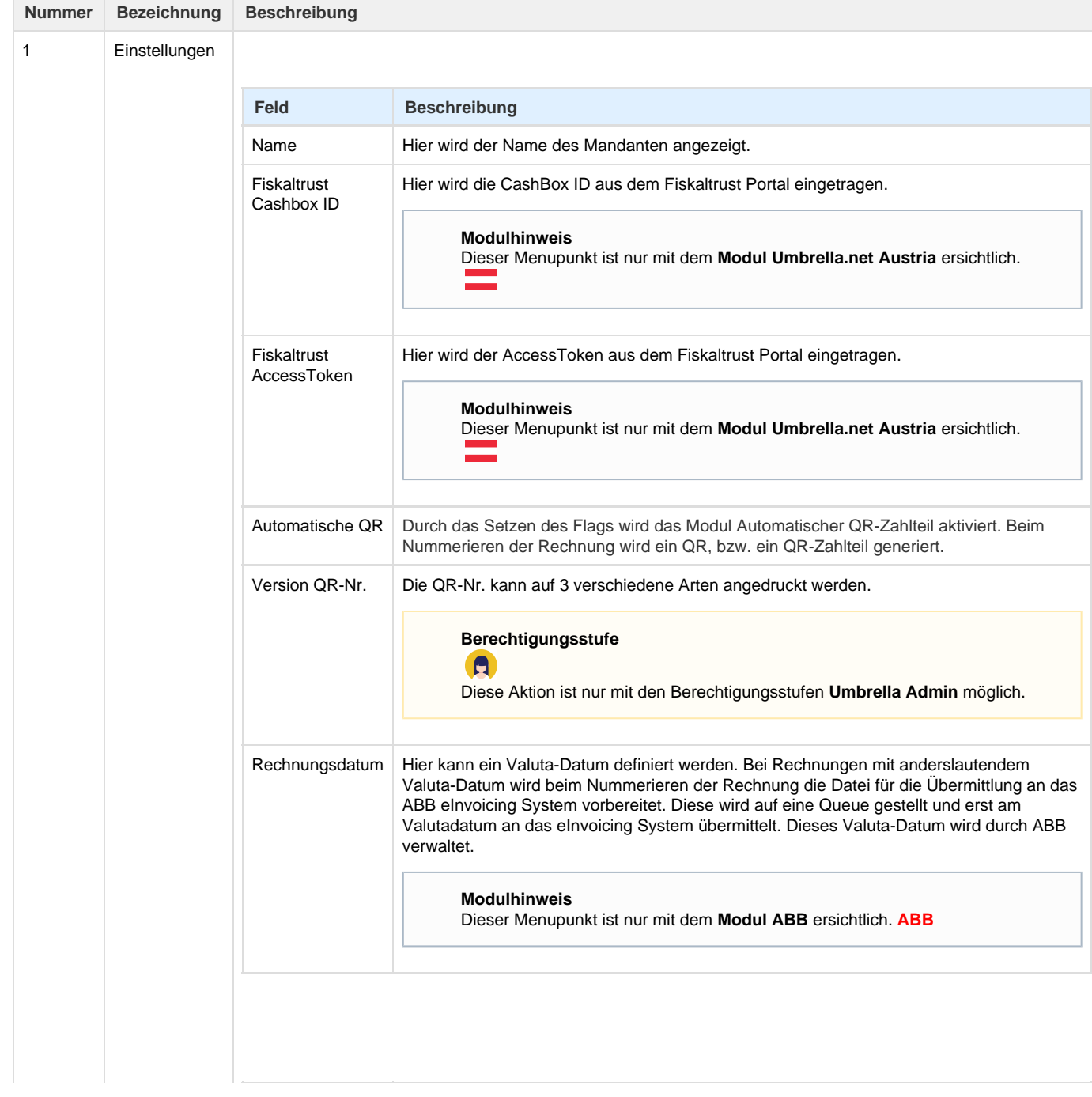

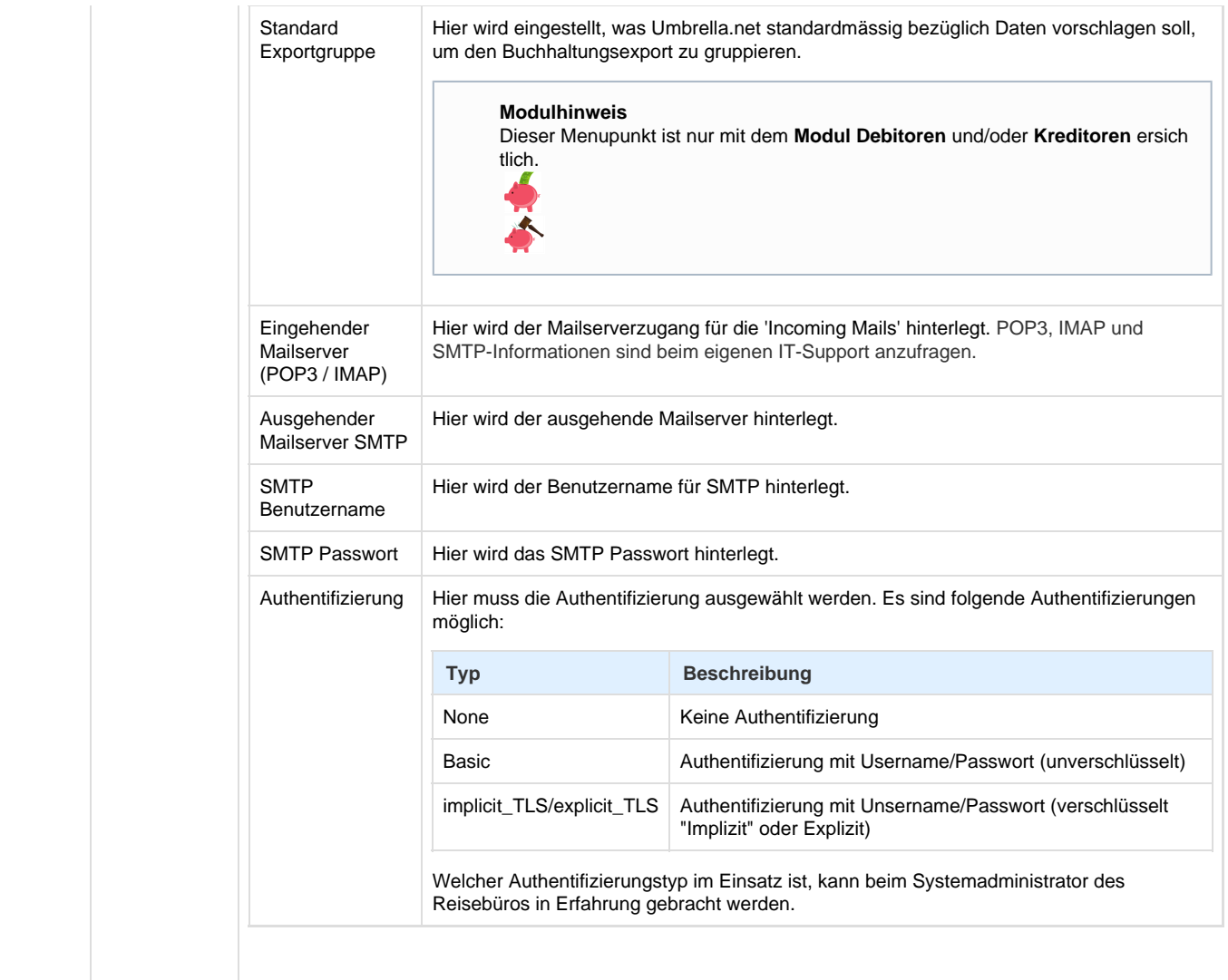

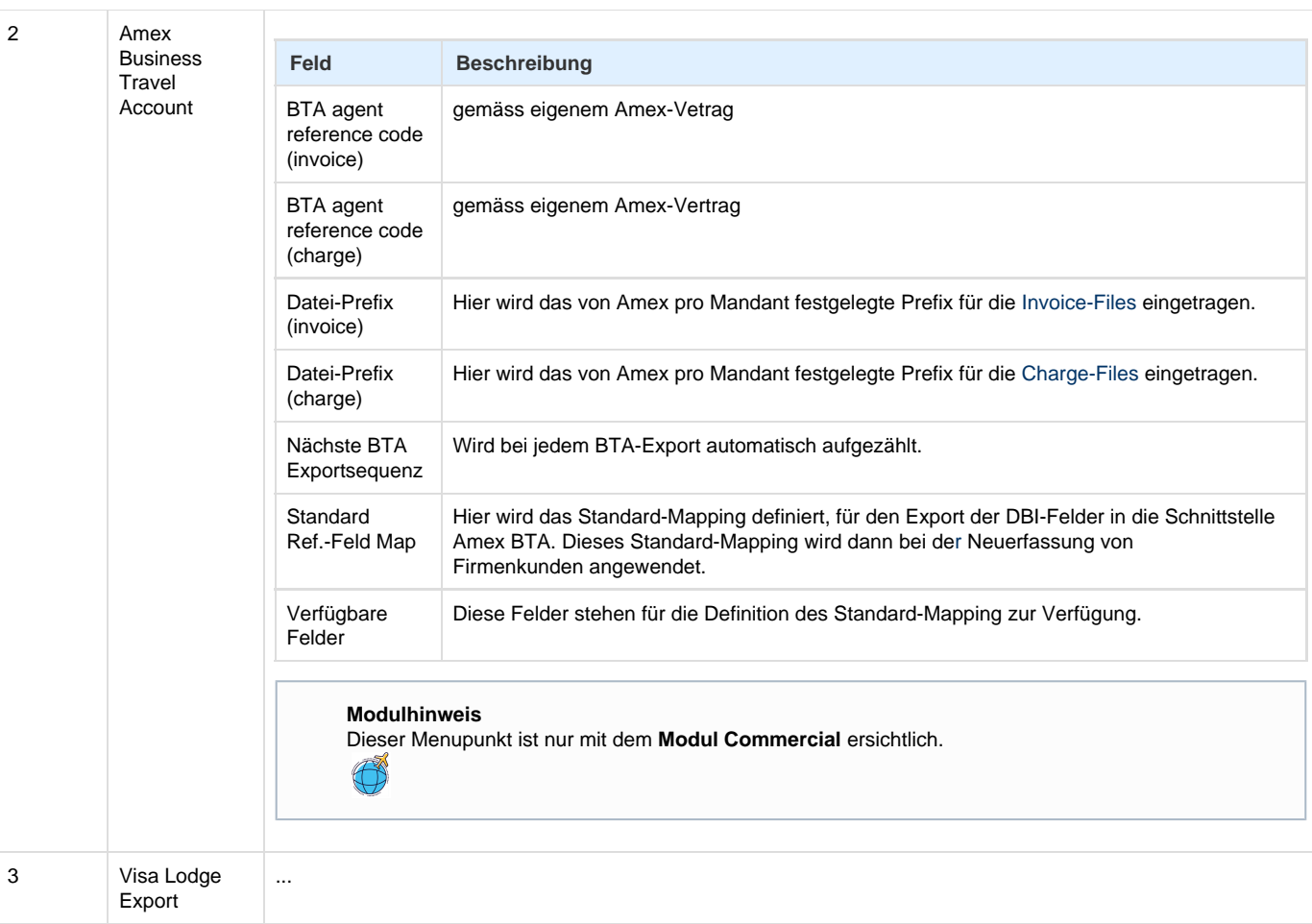

## **Register Administration**

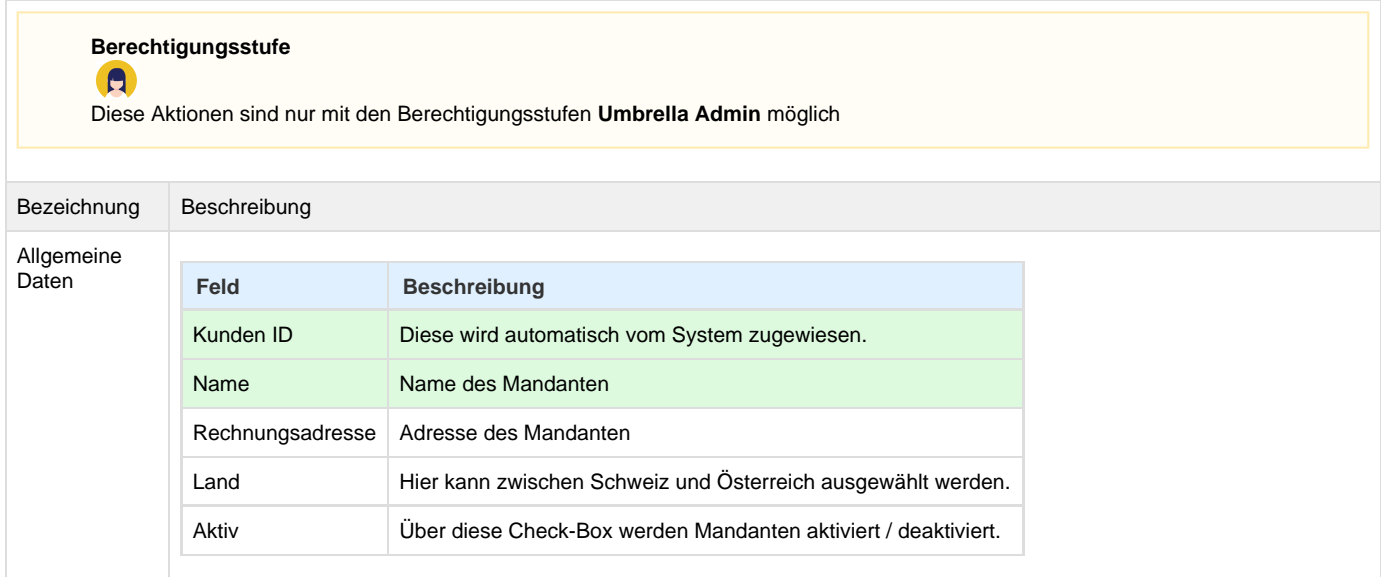

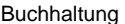

Standard Einstellungen:

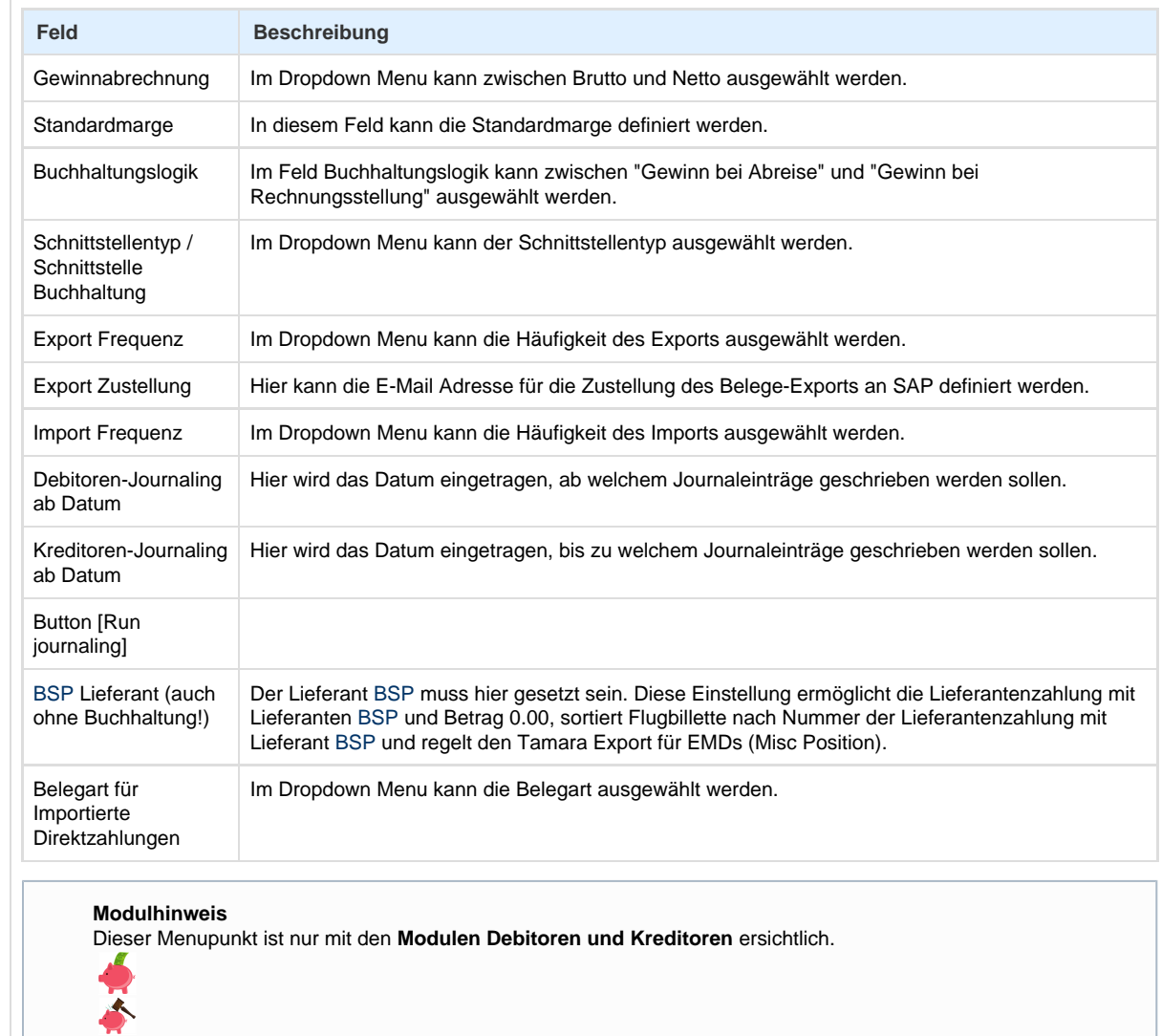

Optionen

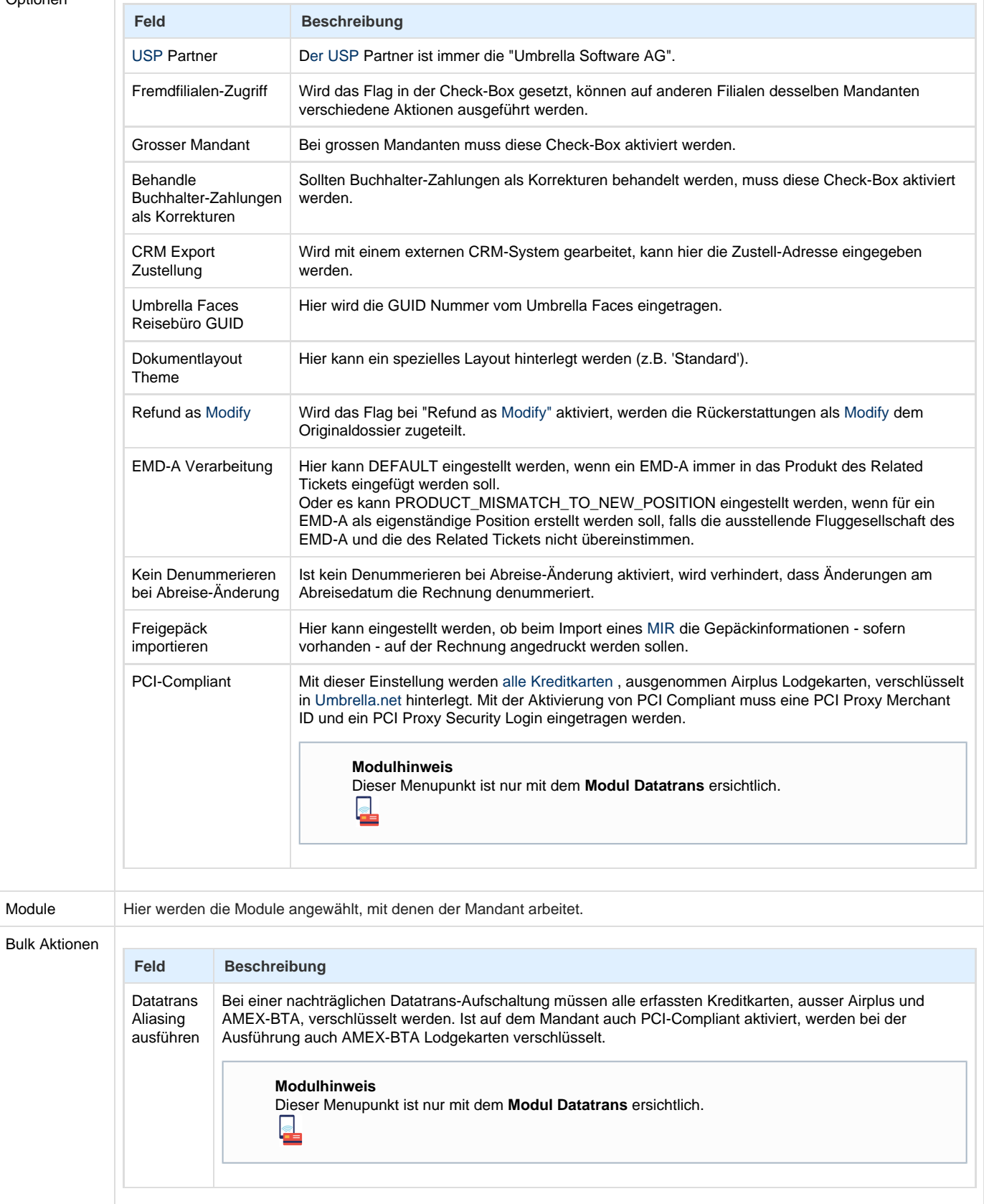

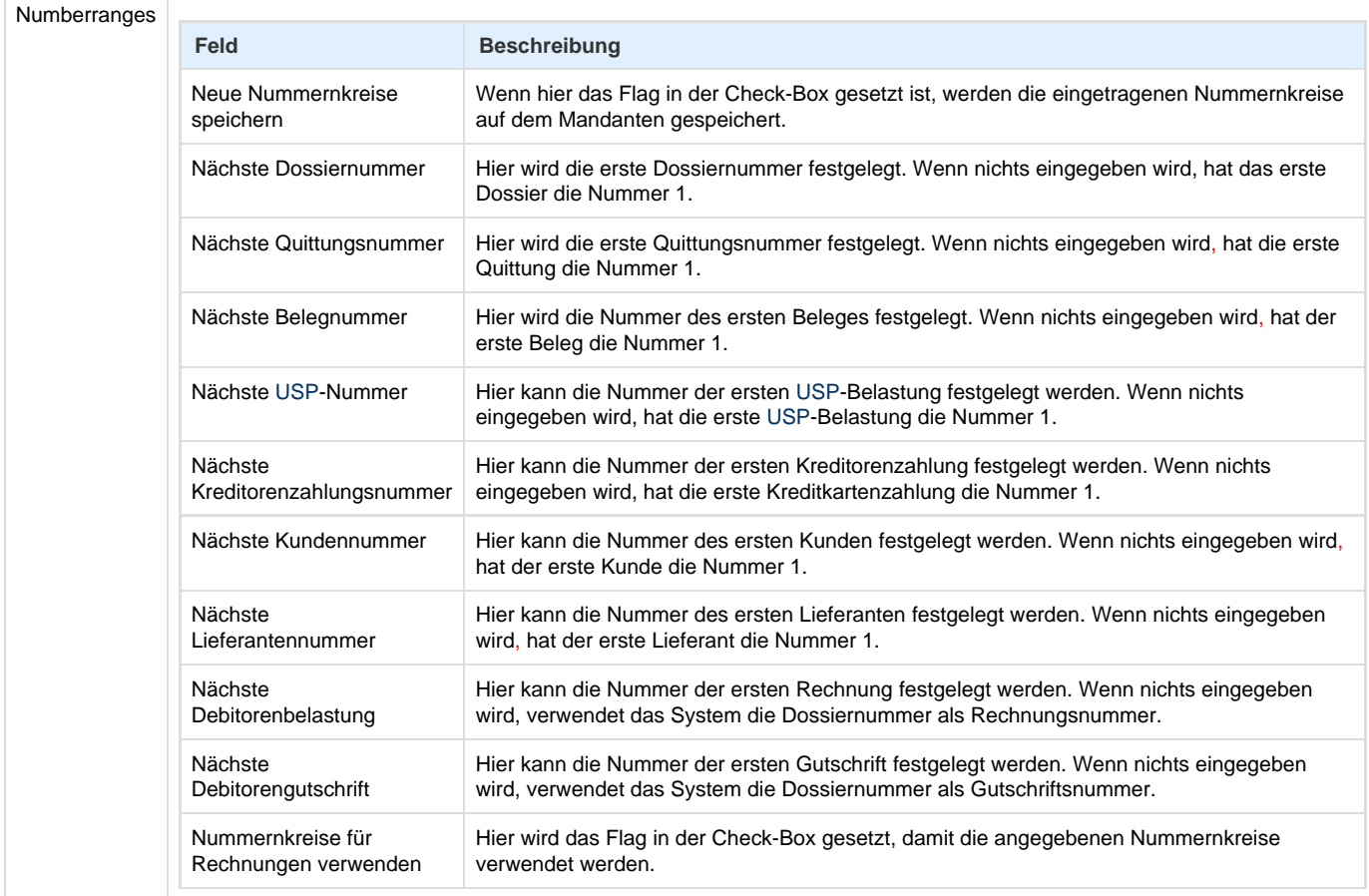

# **Arbeitsabläufe / Prozesse**

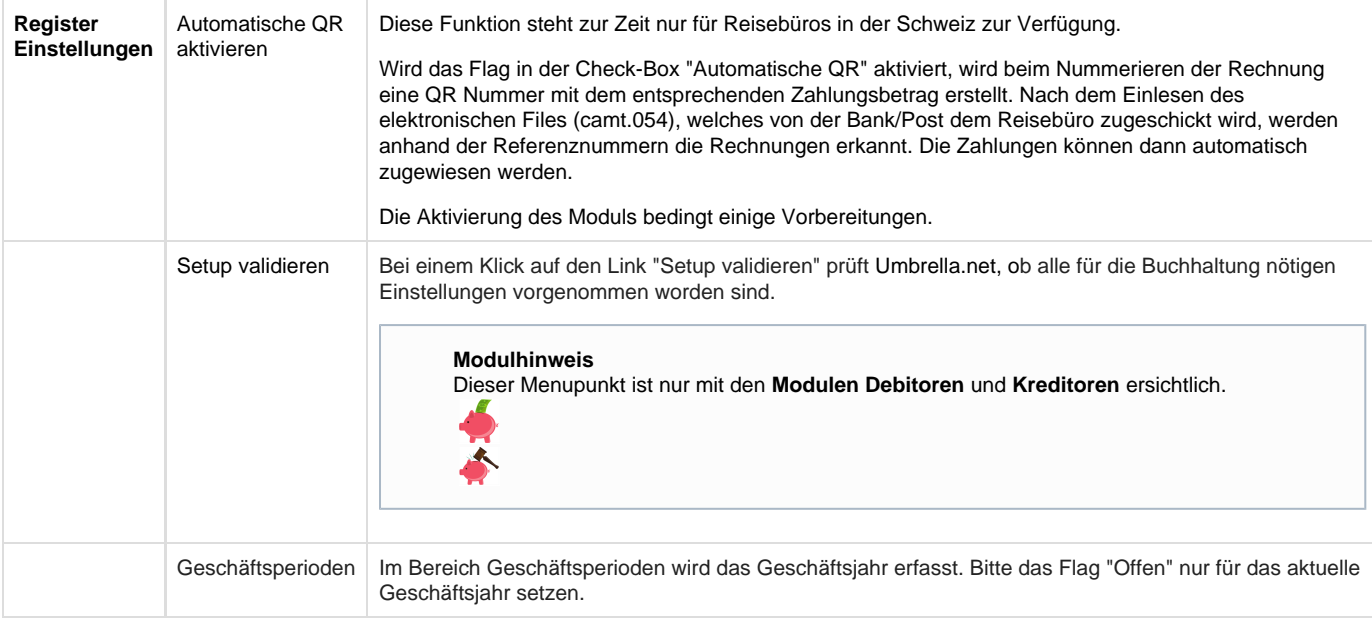

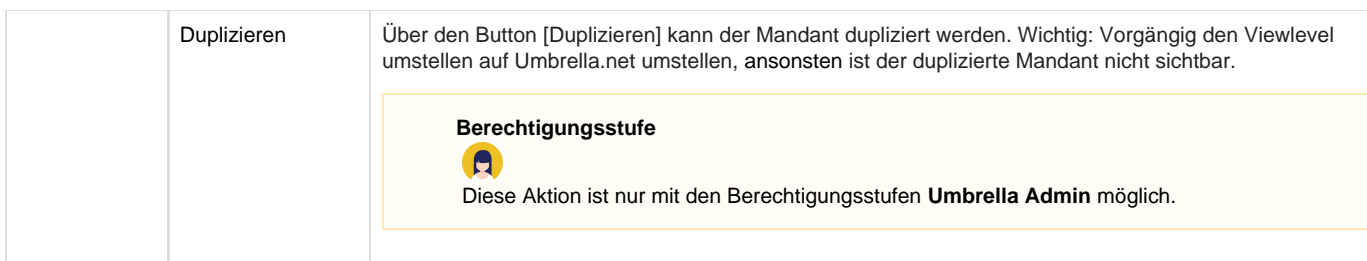

### **Technische / Funktionale Details**

#### **Geschäftsjahr**

Aufgrund dem Flag "Offen" beim Geschäftsjahr prüft [Umbrella.net](http://Umbrella.net), ob Datumseingaben sich auf das laufende Geschäftsjahr beziehen. Datumseingaben ausserhalb des offenen Geschäftsjahres werden zur Vermeidung von Fehleingaben nicht erlaubt. Für geschlossene Geschäftsjahre gilt grundsätzlich:

- Debitoren- und Lieferantenzahlungen mit Valutadatum in einem geschlossenen Geschäftsjahr können nicht mehr storniert werden.
- Einkäufe annullieren, Debitorenrechnungen denummerieren (Gutschrift hat das Valutadatum heute) in einem geschlossenen Geschäftsjahr, ist möglich.
- In einem geschlossenen Geschäftsjahr besteht die Möglichkeit, Zahlungen von Einkäufen und Zahlungen von Debitorenrechnungen zu entkoppeln.

#### **Fremdfilialen-Zugriff**

Durch die Aktivierung des Flags in dieser Check-Box werden im Viewlevel Dropdown Menu alle Filialen dieses Mandanten angezeigt. Mit dem Fremdfilial-Zugriff besteht die Möglichkeit zwischen den einzelnen Filialen zu wechseln. Der Benutzer erhält Einblick auf deren Daten plus die Dossierbearbeitung wird ermöglicht.

#### **Grosser Mandant**

Wird das Flag in der Check-Box "Grosser Mandant" gesetzt, hat dies zur Folge:

- Bei der Suchfunktion mindestens 3 Buchstaben eingegeben werden.
- Eine Dossiersuche über den gesamten Mandanten wird unterbunden. Einzig die Suche nach Dossiernummern ist möglich.
- Je nach Auslastung der Datenbank wird das Resultat einer Auswertungsanfrage auf eine Queue gestellt und, wenn die Last der Datenbank tief ist, beim jeweiligen Benutzer als Agendaeintrag angezeigt. Das Kassabuch wird immer sofort erstellt und angezeigt.
- Auf dem Lieferanten werden für grosse Mandanten die Finanzen nicht angezeigt.

#### **Buchhalter-Zahlungen als Korrekturen behandeln**

Bei Aktivierung des Flags in der Check-Box werden Zahlungen, die mit der Berechtigungsstufe Buchhalter erfasst werden, als Korrekturzahlungen behandelt.

#### **Neue Nummernkreise speichern**

Werden im Register "Administration" Änderungen vorgenommen, werden diese, bis auf den Nummernkreis, gespeichert. Um die Nummernkreise zu ändern und zu speichern, muss die Check-Box "Neue Nummernkreise speichern" durch setzen des Flags aktiviert werden. Nummernkreise sollen nicht während des laufenden Betriebs verändert und gespeichert werden. Der Grund hierfür ist, dass die Nummern aus [Umbrella.net](http://Umbrella.net) in die Datenbank geladen werden. Wenn zu diesem Zeitpunkt neue Dossiers erstellt werden, können Dossiernummern doppelt vergeben werden.

### Related articles

- [Benutzer](https://tornado.umbrellanet.ch/confluence/display/KBU/Benutzer)
- [Berechtigungsstufen der Benutzer](https://tornado.umbrellanet.ch/confluence/display/KBU/Berechtigungsstufen+der+Benutzer)
- [Faces](https://tornado.umbrellanet.ch/confluence/display/KBU/Faces)
- [QR Zahlung anfügen](https://tornado.umbrellanet.ch/confluence/pages/viewpage.action?pageId=24551636)

• [Mahnwesen](https://tornado.umbrellanet.ch/confluence/display/KBU/Mahnwesen)